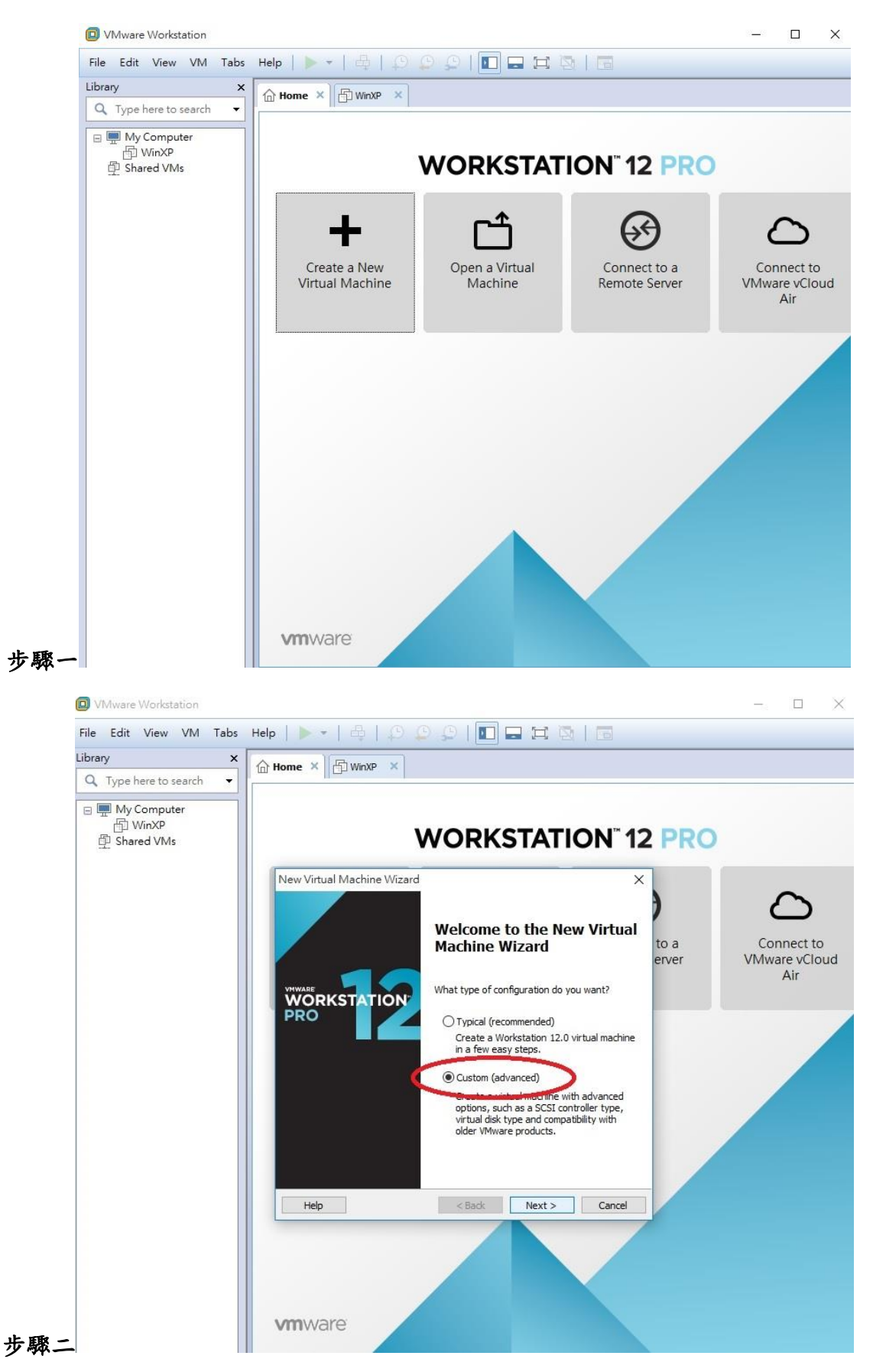

## 利用 VMware Workstation 建立可轉入 vSphere VM 操作步驟

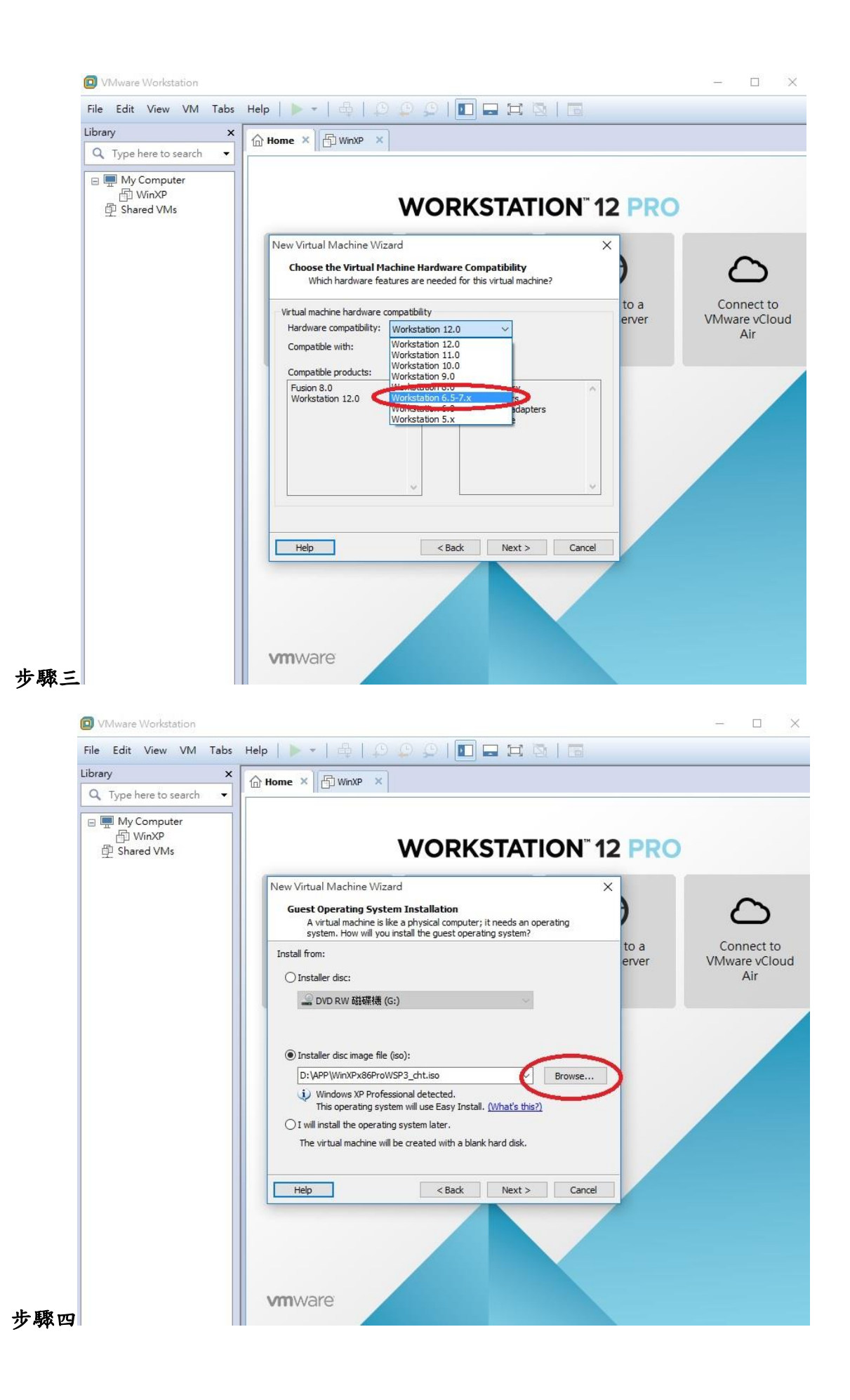

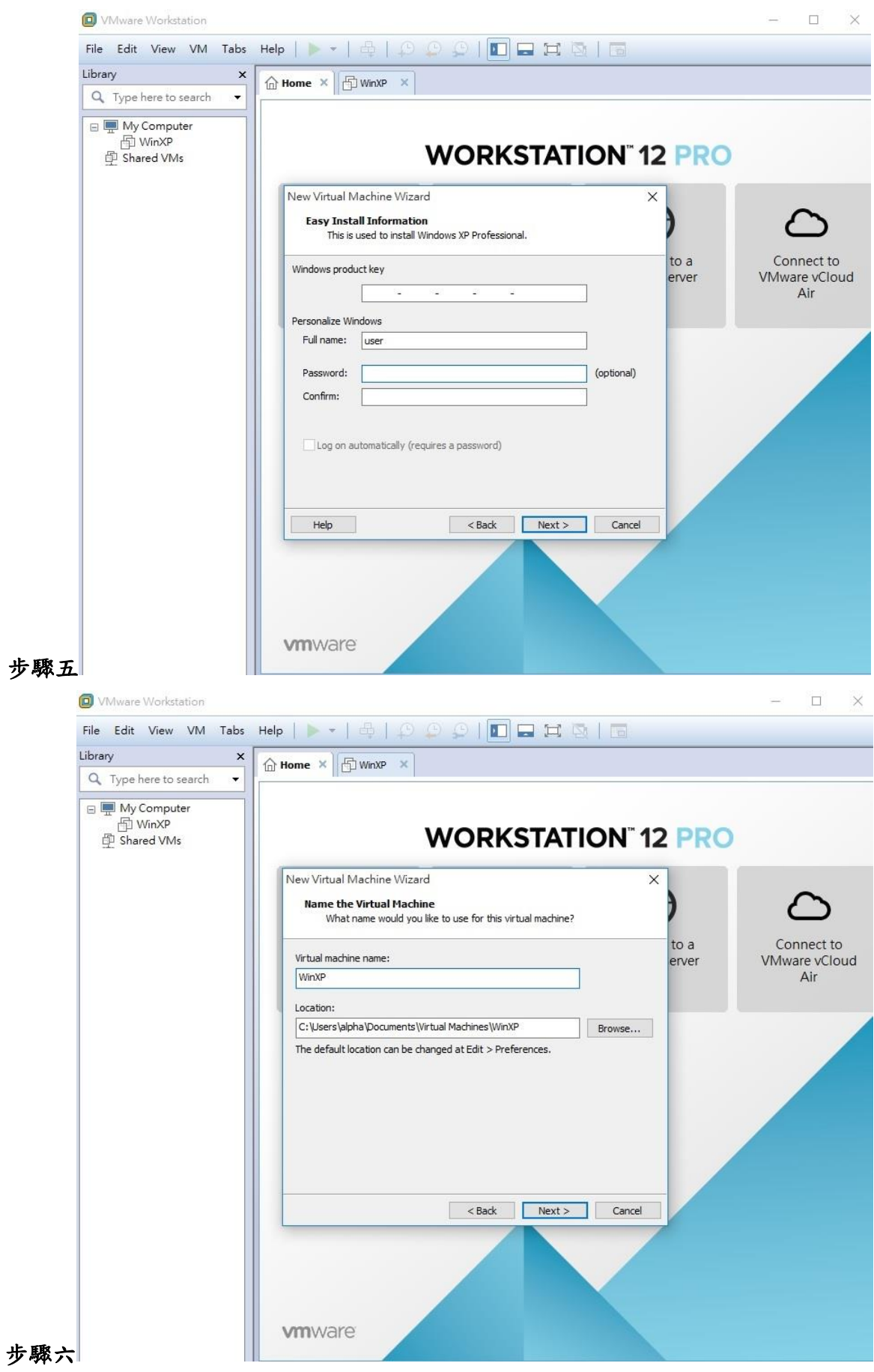

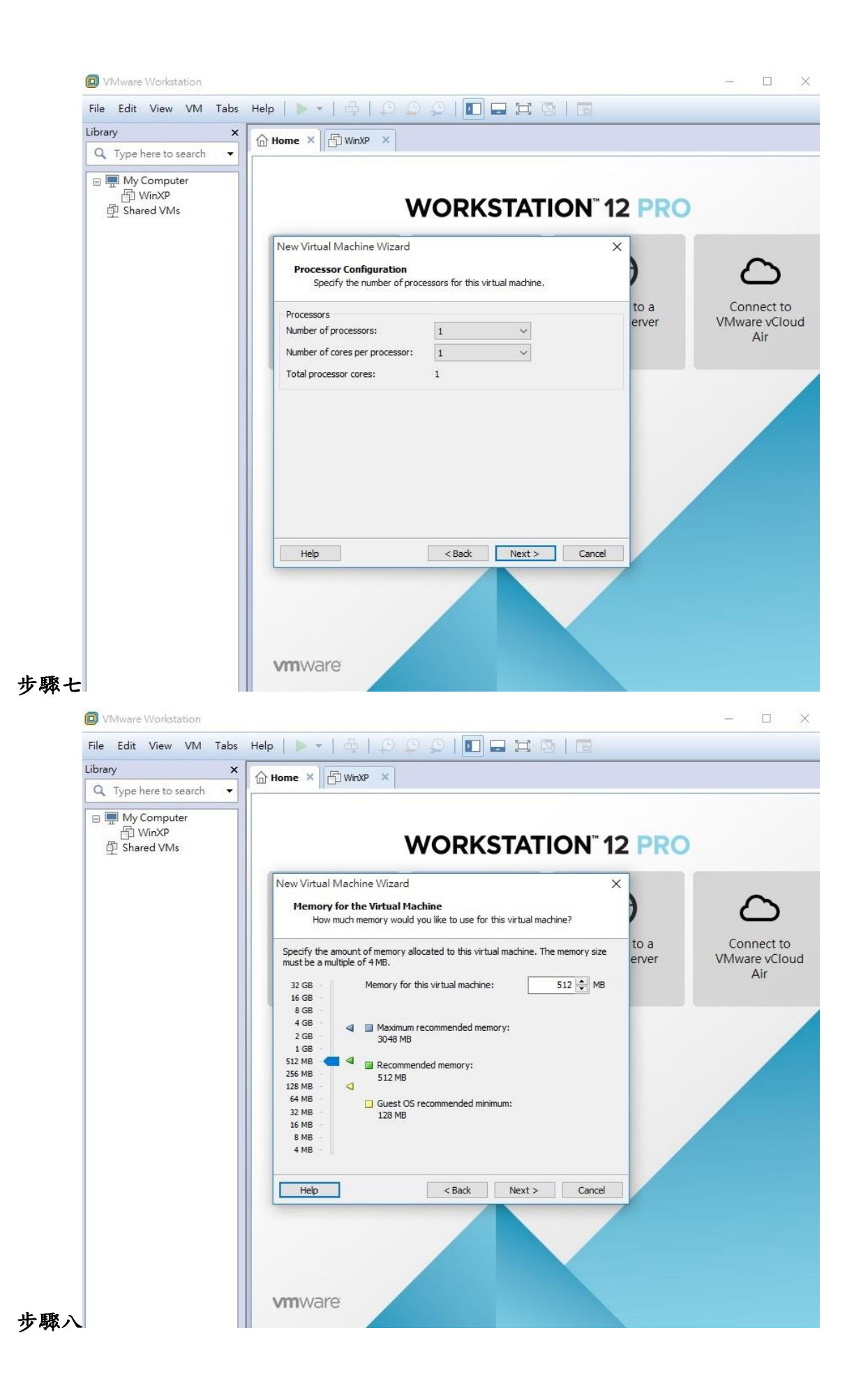

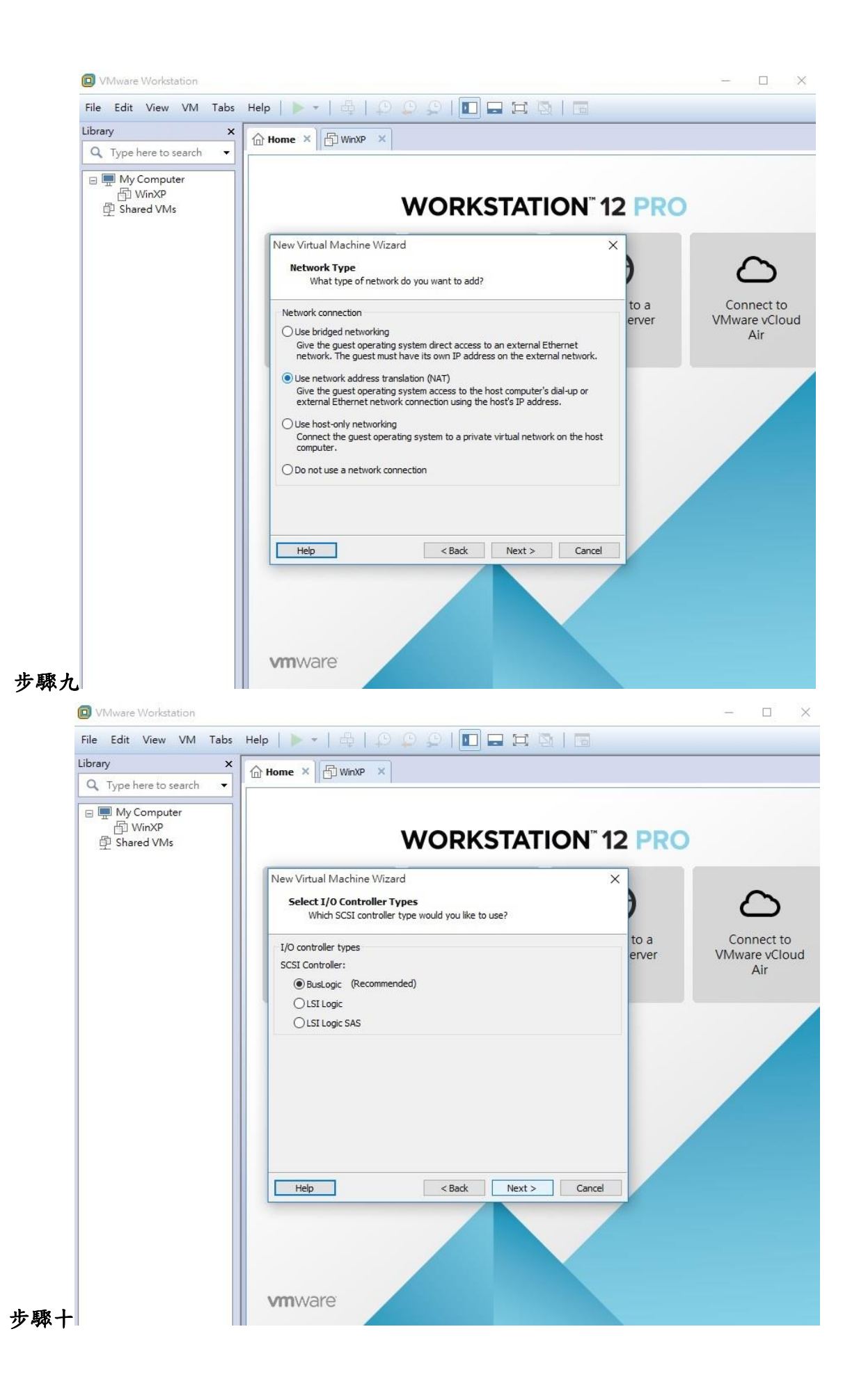

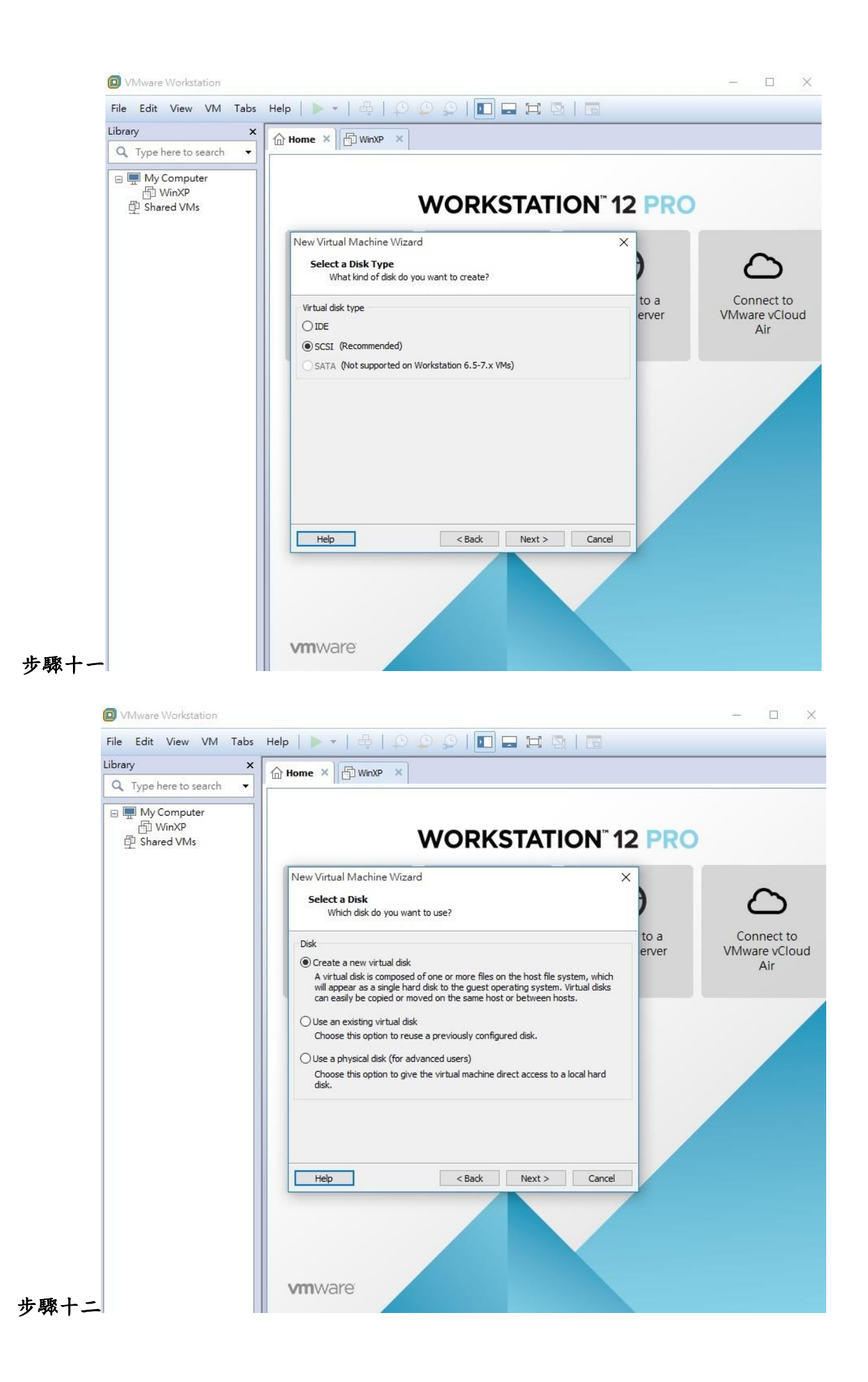

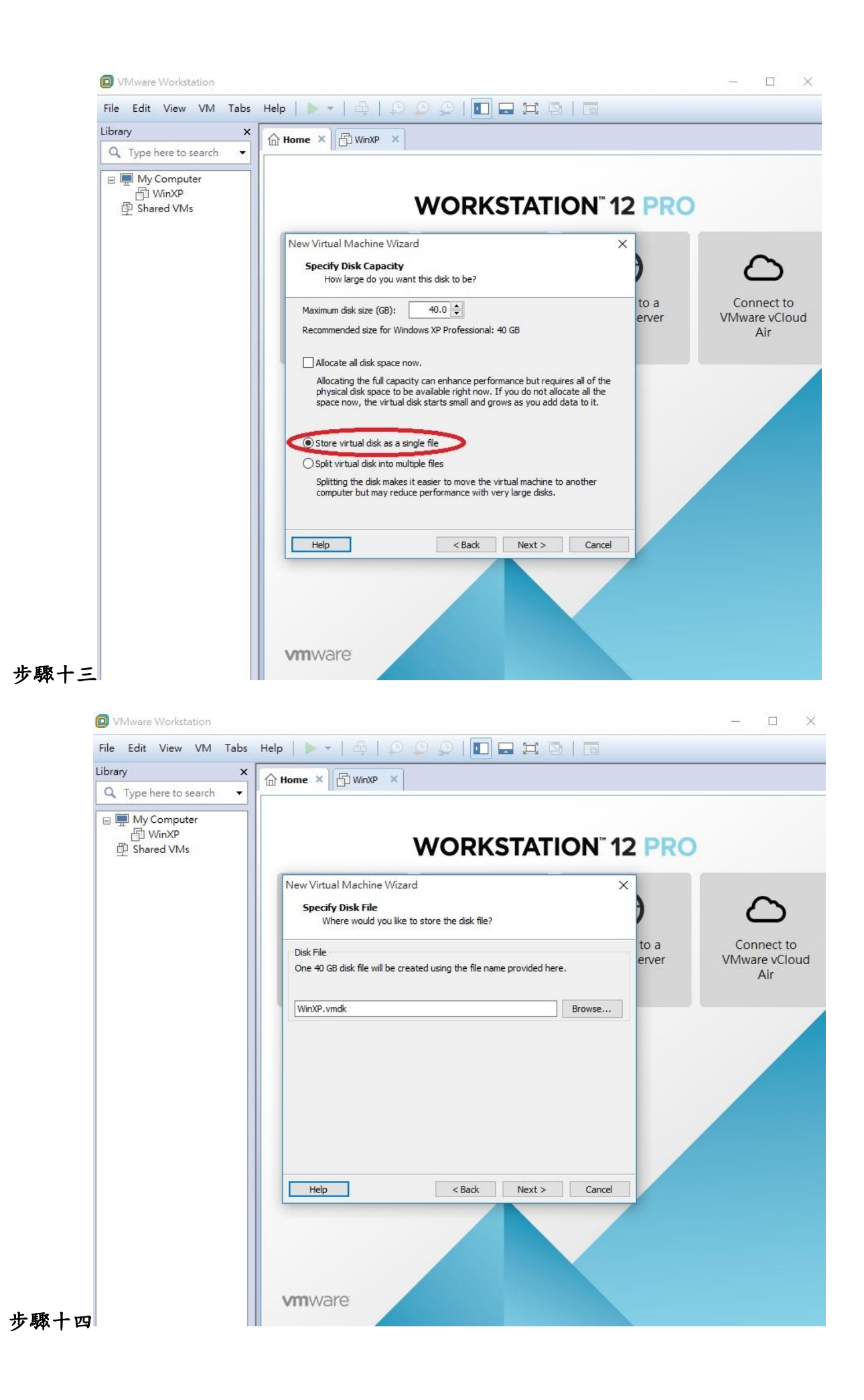

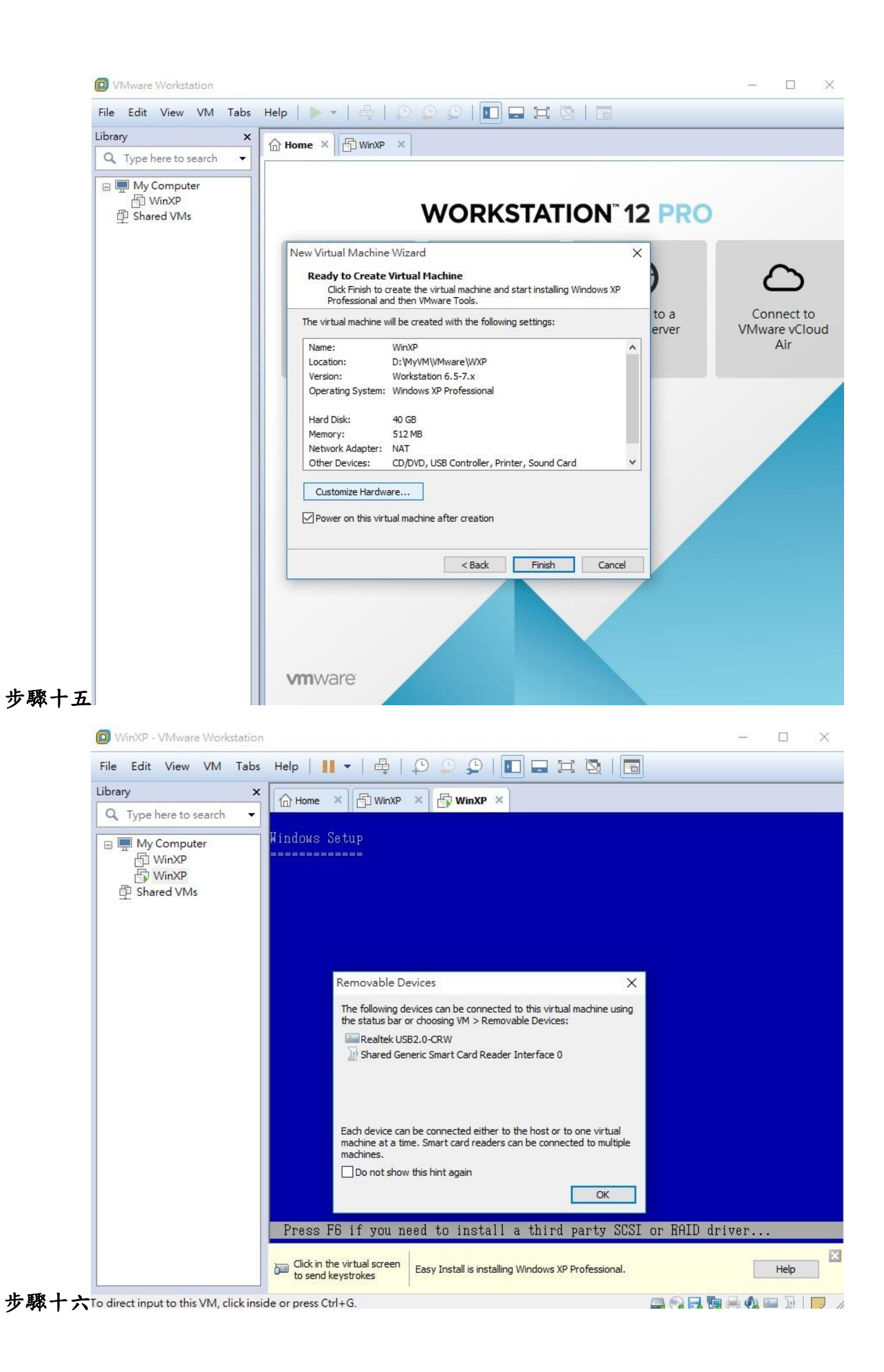

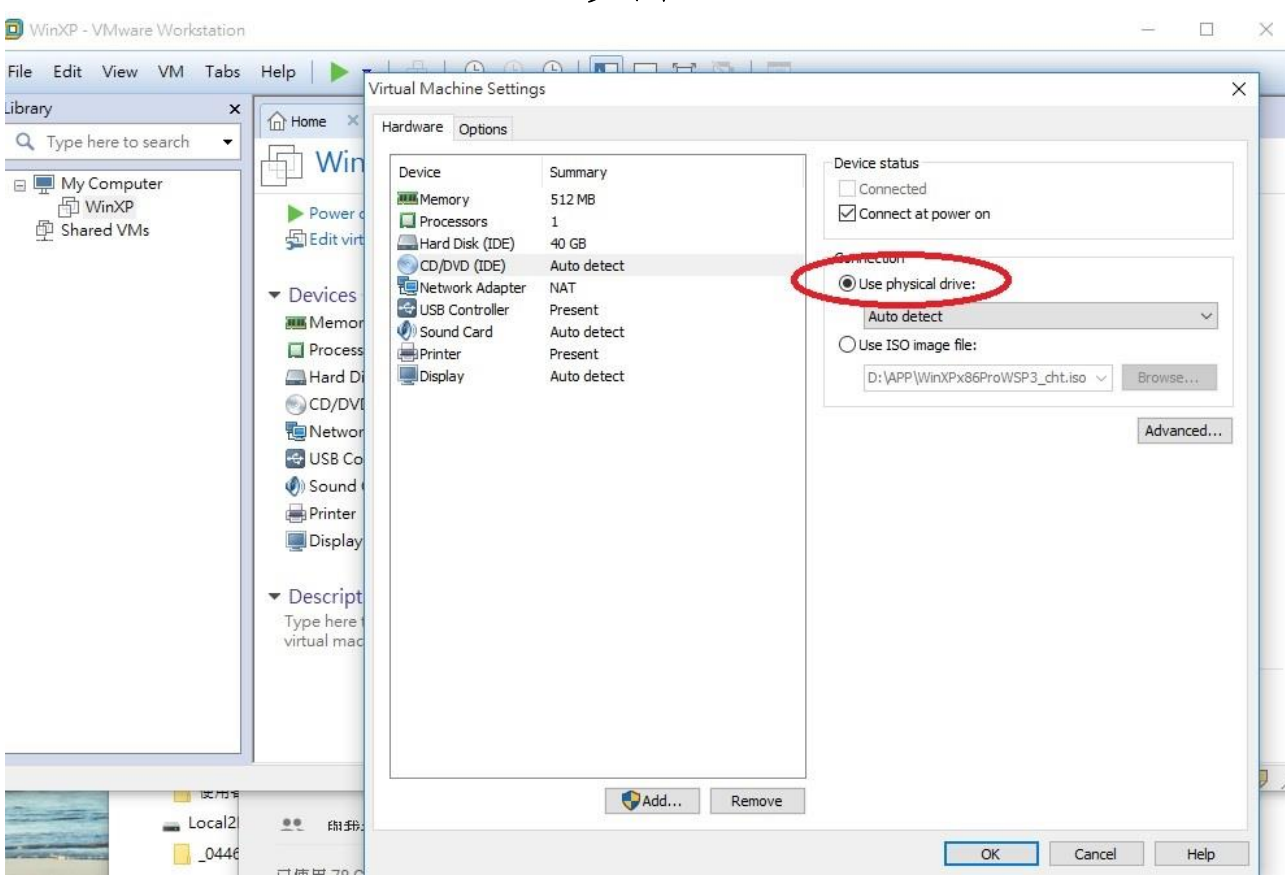

步驟十八

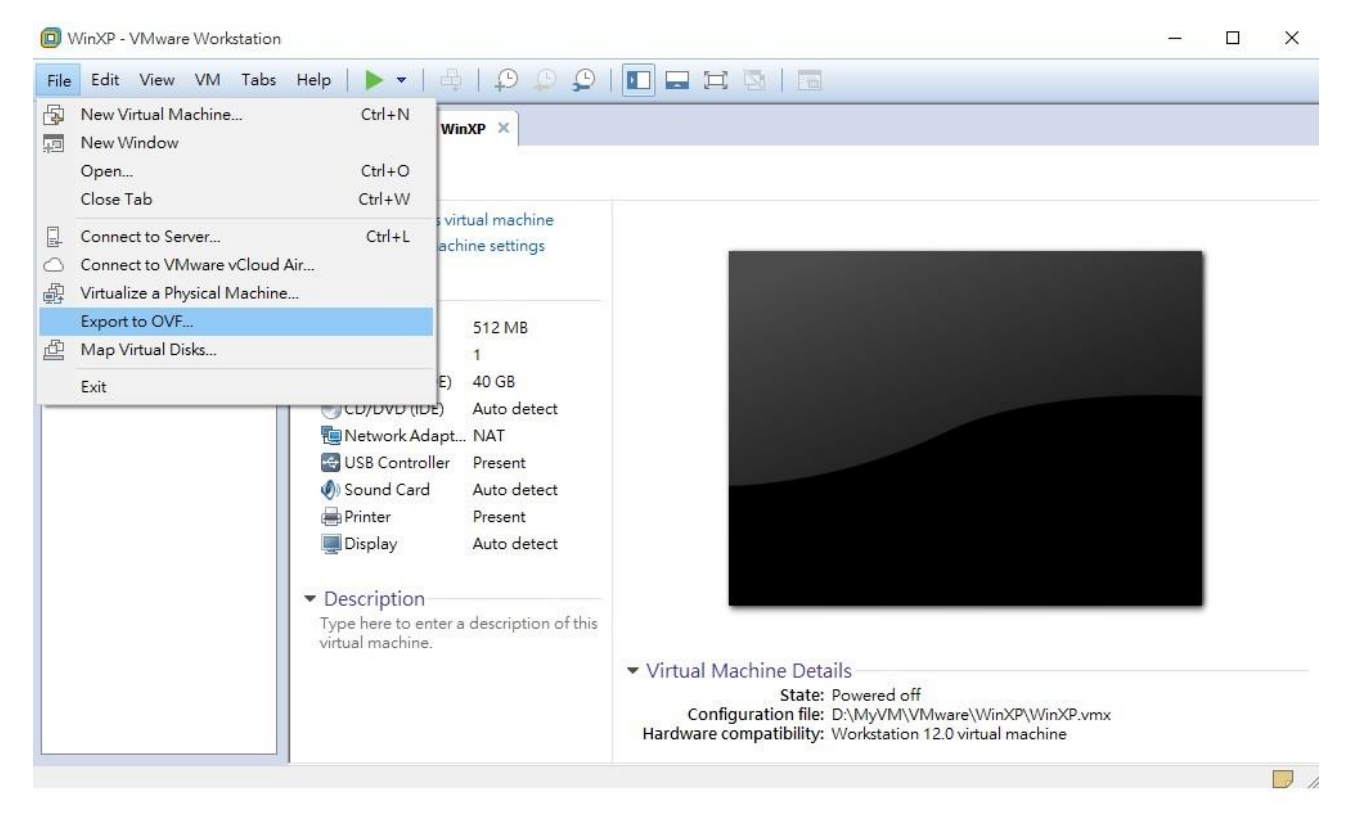

## 步驟十七

步驟十九

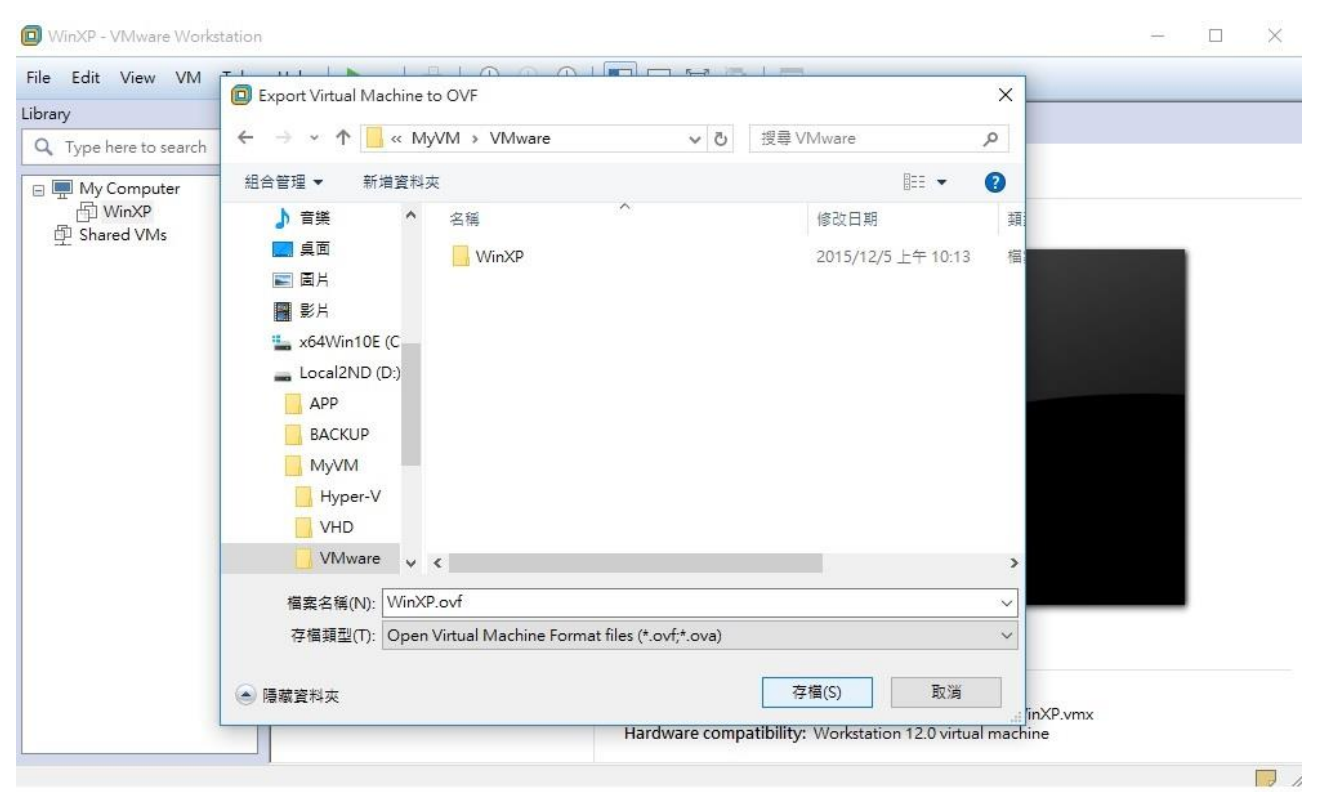

步驟二十

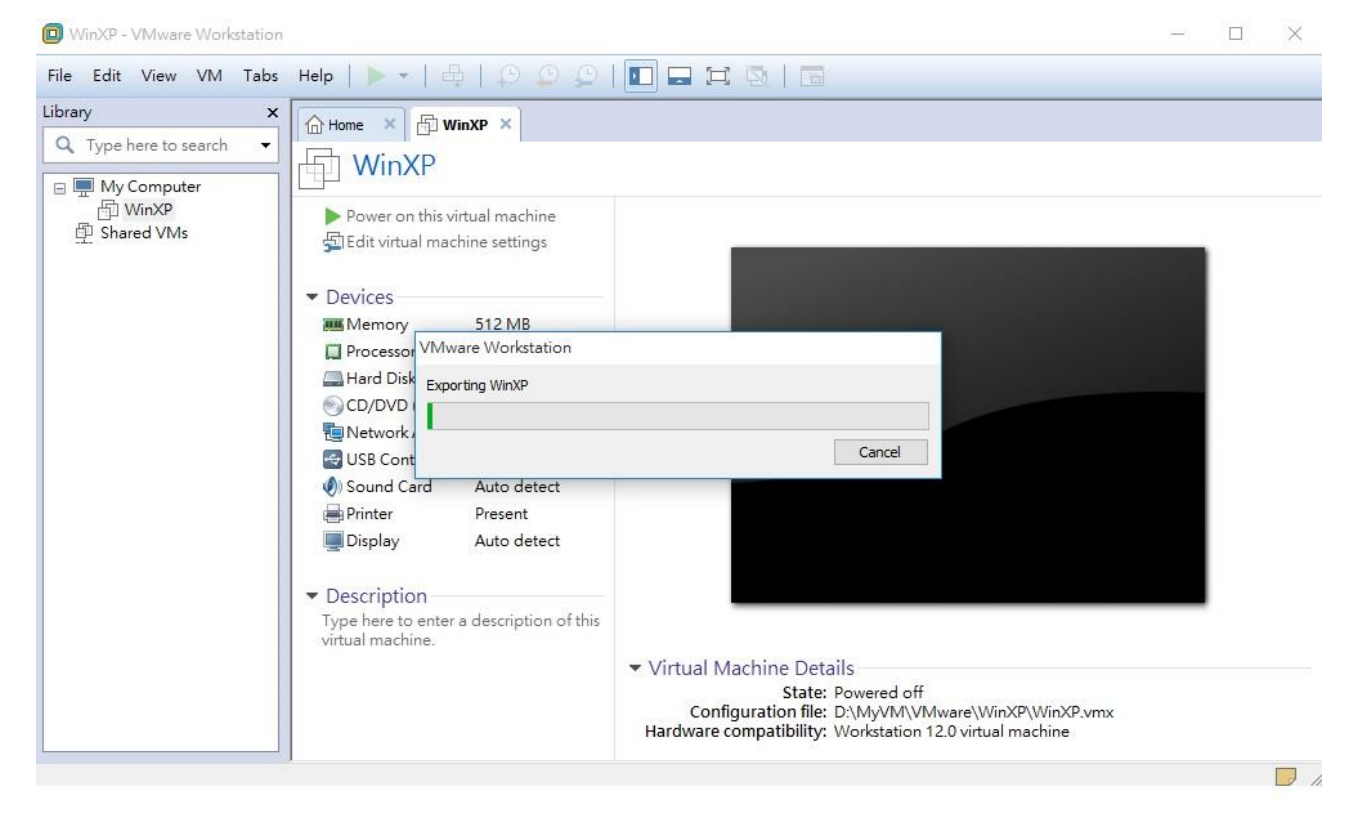

## 步驟二十一

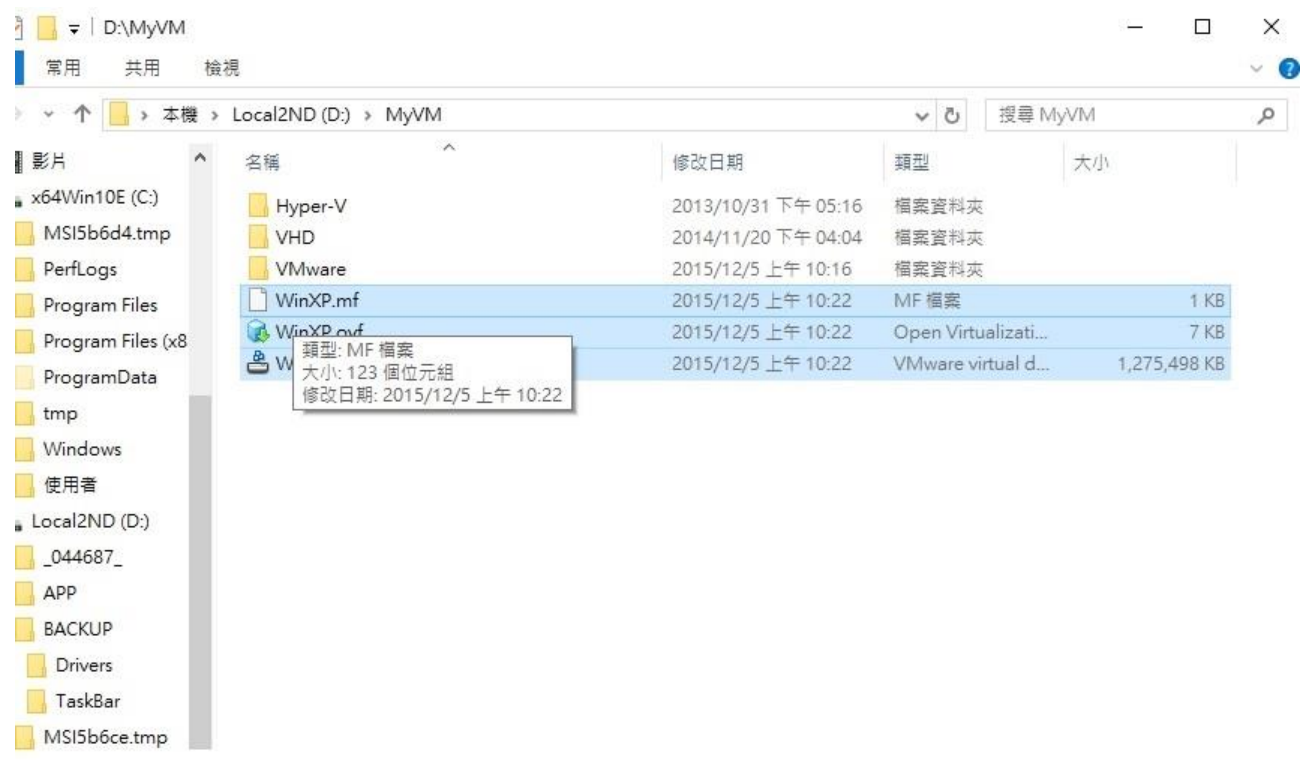